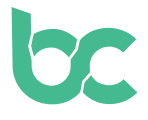

## **Guía BitCanna - Royal Queen Seeds**

Versión 2.0 - Junio 2022

## **Introducción — ¿Qué Novedades Hay?**

Si ya has utilizado BCNA en Royal Queen Seeds y todavía no has cambiado tus monedas, asegúrate de hacerlo: **[aquí](https://www.bitcanna.io/swap)** encontrarás la guía para hacer el cambio.

Para pagar con BitCanna en Royal Queen Seeds usando esta guía necesitarás lo siguiente:

- **• La extensión de navegador Keplr,** para acceder a la billetera web BitCanna. Puede acceder a la guía de instalación desde **[aquí.](https://www.bitcanna.io/wp-content/uploads/2021/12/BCNA-WALLET-ES.pdf)**
- **• Monedas BitCanna (BCNA)** en tu billetera web BitCanna. Si ya tienes criptomonedas, puedes adquirir BitCanna en Osmosis o CoinDeal. Si todavía no tienes criptomonedas, te recomendamos comprar BCNA en Coinmerce: un corredor holandés con licencia del DNB. **[Aquí](https://www.bitcanna.io/wp-content/uploads/2021/12/BCNA-ACQUIRE-ES.pdf)** encontrarás una guía para adquirir BCNA en Coinmerce.

## **Paga Tu Pedido En Royal Queen Seeds**

- **• Paso 1:** Elige BitCanna como método de pago en [www.royalqueenseeds.es](http://www.royalqueenseeds.es)
- **• Paso 2:** Verifica el resumen de tu pedido, acepta los términos y condiciones, y haz clic en el botón de confirmar para continuar. Aparecerá una nueva pantalla con la cantidad de BCNA necesaria para completar el pedido. Asegúrate de tener suficientes monedas BCNA para realizar el pago (la cantidad puede fluctuar debido a la volatilidad de los precios).
- **• Paso 3:**

**Option 1:** Accede al enlace "Pagar con Keplr". Aparecerá una ventana emergente, dale al botón "Aprobar" y aparecerá una otra ventana emergente. La cantidad exacta de BCNA y la dirección de destino de tu pago ya están precargados, así que lo único que tienes que hacer es presionar el botón "Aprobar" otra vez. ¡Esto significa que no tendrás que introducir la dirección ni la cantidad!

El pago será procesado en un minuto.

**Option 2:** Como alternativa, puedes enviar la cantidad exacta de BCNA a la dirección de BitCanna que se muestra en pantalla. Para enviar BCNA manualmente, puedes usar el monedero web de BitCanna o la extensión Keplr. ¡Asegúrate de enviar la cantidad exacta!

Si no envías la cantidad exacta, tu transacción no será procesada. Tendrás una

hora para completar el pago. No envíes fondos de CoinDeal, Coinmerce u otros intercambios directamente. Debido a que los tiempos de procesamiento pueden ser más largos, los fondos podrían no llegar a tiempo y tu pedido no se completaría. Envía los fondos desde tu billetera personal.

**• Paso 4:** Después de enviar BCNA a la dirección de Royal Queen Seeds, tu pago se procesará en un minuto. ¡Por favor, ten paciencia! Si no puedes enviar las monedas en el plazo de 1 hora, puedes cancelar el pedido y comenzar uno nuevo para restablecer el temporizador.

¡Esto es todo! Gracias por apoyar al sector del cannabis. Si tienes dudas, únete a la comunidad BitCanna en Twitter, Telegram y Discord; encontrarás los enlaces a continuación. También puedes comunicarte directamente con Royal Queen Seeds a través de [https://](https://www.royalqueenseeds.com/contact-us) [www.royalqueenseeds.com/contact-us](https://www.royalqueenseeds.com/contact-us)

**[Twitter](https://twitter.com/bitcannaglobal) — [Discord](https://discord.com/invite/PmvZ8VXyCK) — [Telegram](https://t.me/bitcannaglobal)**